## Handleiding Dagelijkse Export/Uitvoer data Exquise voor MisW

Om de software tool MisW te vullen is een dagelijkse export van data uit Exquise nodig. Om dit te realiseren moet er een taak worden aangemaakt op (bij voorkeur) de server/hoofdcomputer. Voor deze taak is een script aangemaakt.

## STAP 1: Taak aanmaken

Maak de taak aan op een werkstation waarop Exquise opertioneel en up-to-date is en die 's nacht altijd aanstaat; bij voorkeur de server/hoofdcomputer.

1. Open het script op<https://misw.nl/hulp/> (2<sup>e</sup> hyperlink) en vul het volledige pad in van de OutputMisW map + Enter

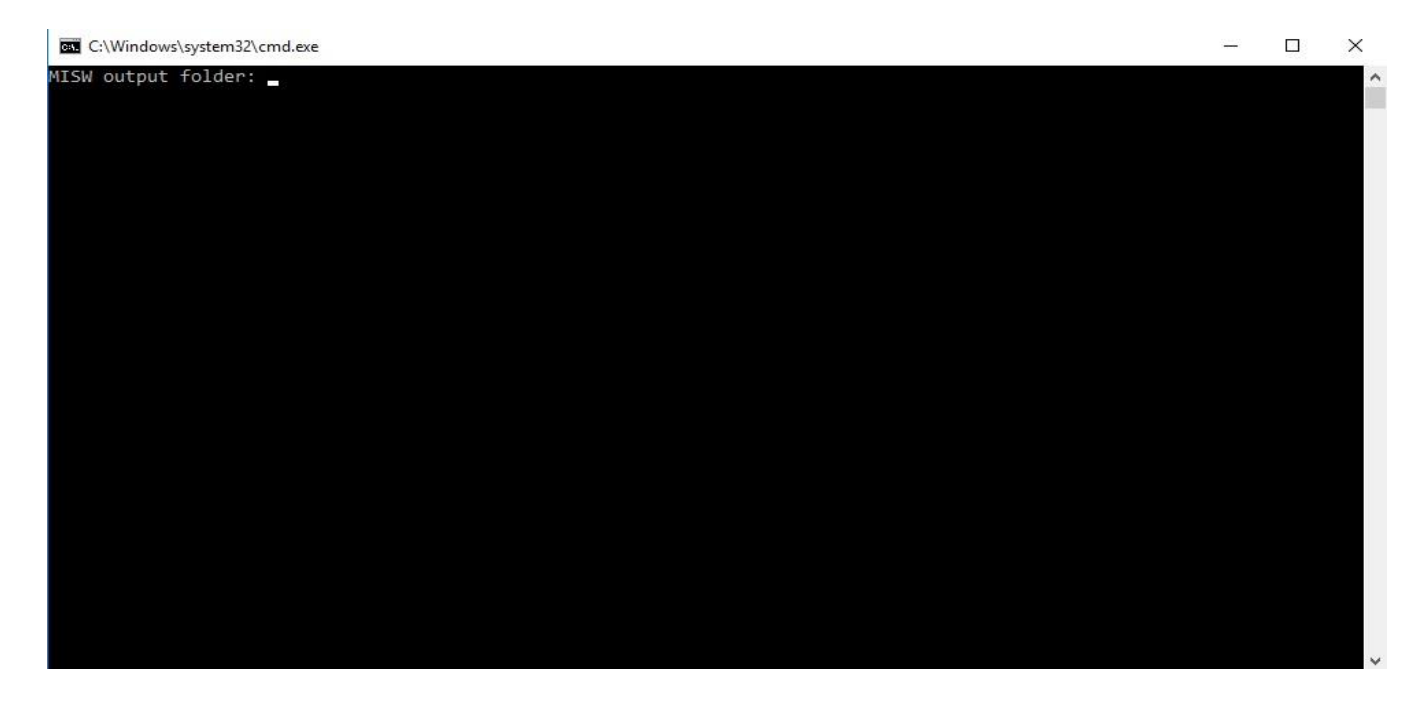

2. Vul bij Exquise pad de locatie van de installatiemap van Exquise in. Dit is ook de map waar de exquise.exe staat.

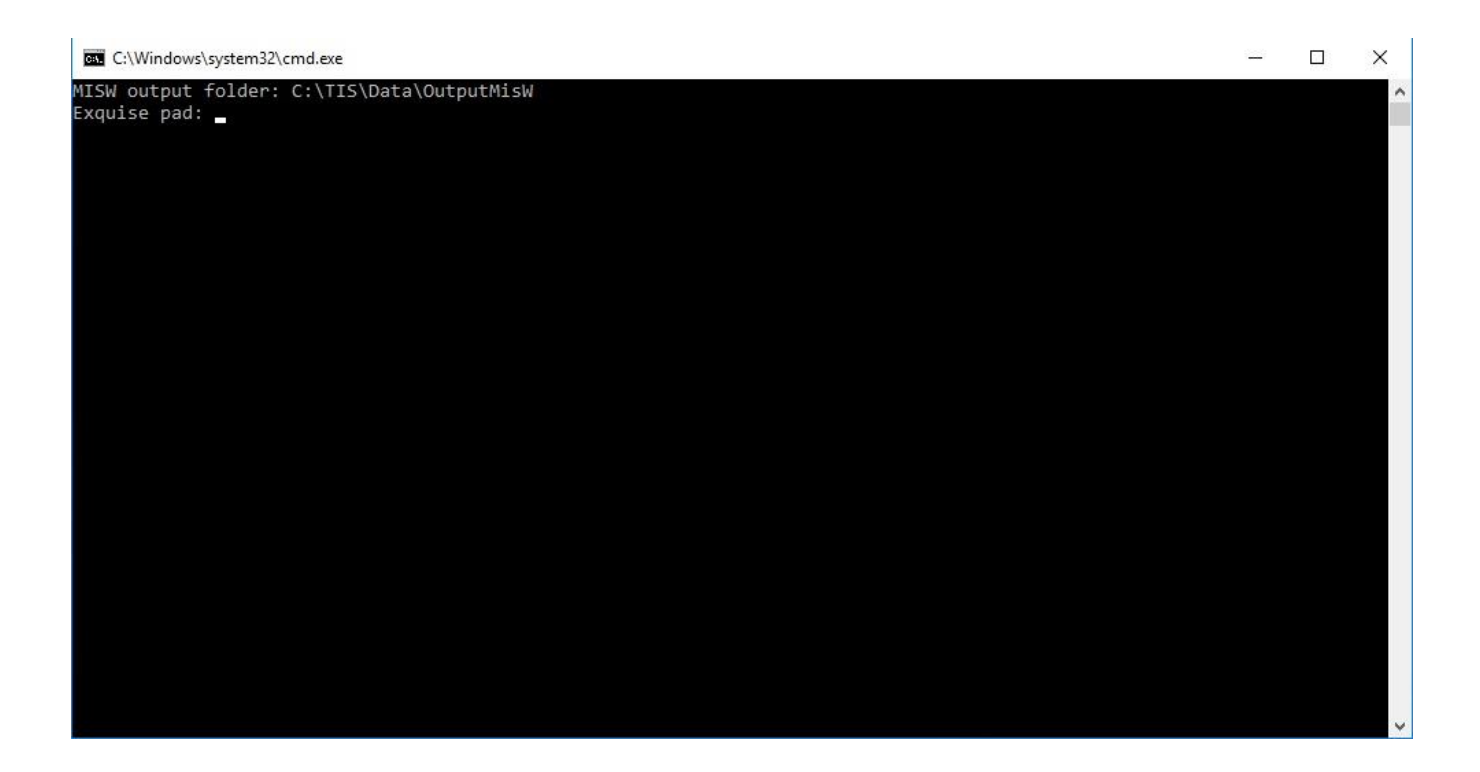

3. Het script maakt automatisch een export script en een taak aan. Als de bovenstaande melding verschijnt mag het script afgesloten worden.

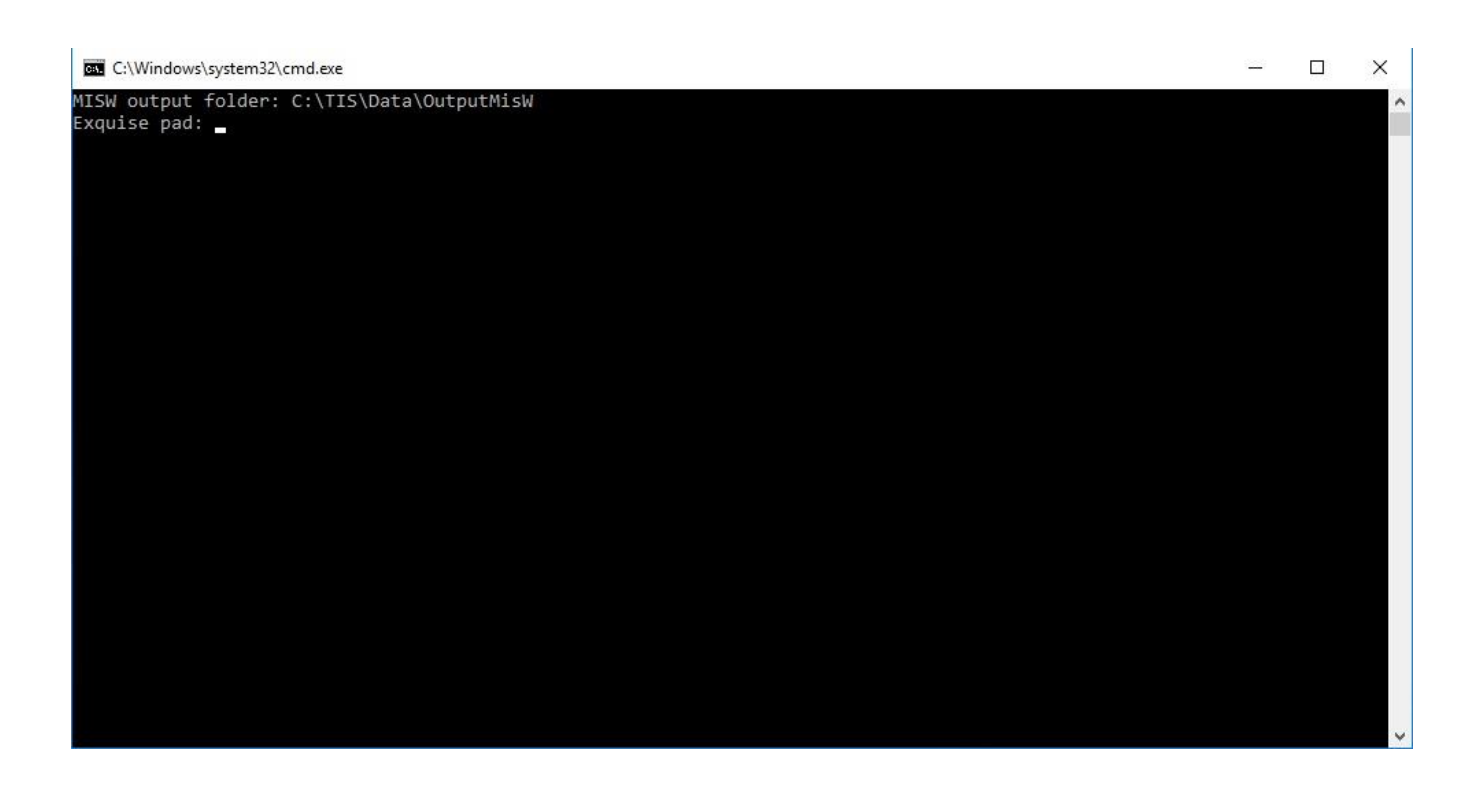

4. Ga naar de taakplanner en zoek naar miswexport Klik er op met de rechter muisknop en kies voor Eigenschappen

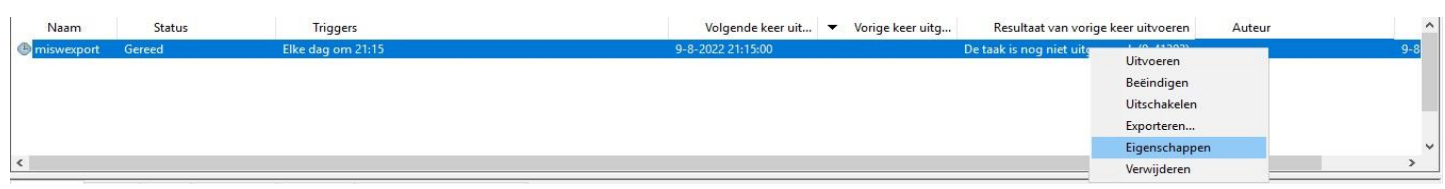

5. Vink 'Uitvoeren ongeacht of gebruiker wel of niet is aangemeld' aan Vink vervolgens ook 'Met meeste bevoegdheden uitvoeren' aan.

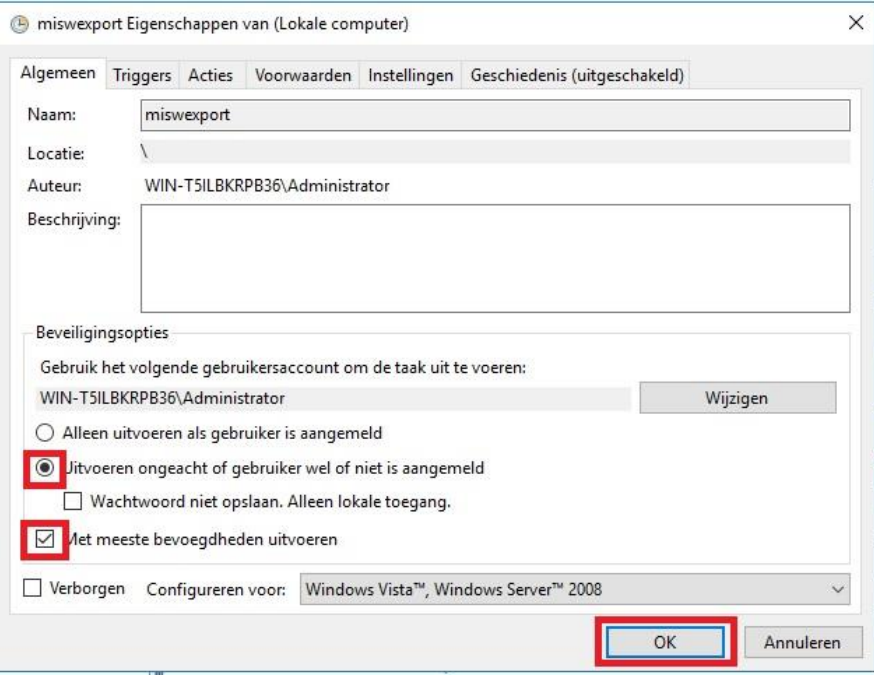

6. Je krijgt een pop-up voor de administrator-gegevens. Vul deze in en klik op OK

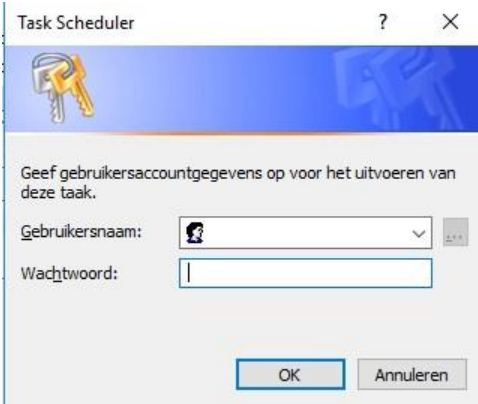

## STAP 2: Verwijderen geëxporteerde bestanden

De dagelijks aangemaakte export-bestanden kunnen één keer per week (bijv. vrijdag) worden verwijderd. Daarmee voorkomt u dat onnodige bestanden worden bewaard. Maak ook hiervoor een taak aan, bijvoorbeeld: @echo off cd vul\_hier\_de\_misw\_output\_map\_in del /S \*.misw exit